### **PORTUGUÊSE**

# **Modulo a impulsi**

- **1. Norme di sicurezza e avvertenze**
- Ulteriori informazioni sono disponibili nel relativo manuale alla pagina www.phoenixcontact.net/products.
- **•** Solo il personale specializzato può occuparsi dell'installaz., della messa in servizio e del comando dell'apparecch. Rispettare le norme di sicurezza e antinfortunistiche nazionali. **•** Il montaggio deve avvenire nel rispetto delle indicazioni descritte nelle istruzioni per il montaggio. Non è consentito
- accedere ai circuiti interni del dispositivo. **•** Il dispositivo è esente da manutenzione. Solo il produttore è autorizzato ad eseguire riparazioni.
- **2. Indicazioni sui collegamenti**
- **•** Verificare che, durante il montaggio del modulo di espansione, il dispositivo di misurazione dell'energia sia scollegato dall'alimentazione dell'energia.

### **3. Breve descrizione**

- Selezionare i parametri/valori numerici da modificare mediante il
- tasto ▶.Utilizando a tecla de seta ▶, selecionar os parâmetros / valores
	-
	-
	-
	-
	- 1: 1 impulso = 1 kvarh
	- 10: 1 impulso = 10 kvarh
	-
	-
	-
	-
	-
	- Confermare l'impostazione premendo "OK".
	-
- 10: 1 impulso = 10 kvarh Confirmar o ajuste com o botão OK"

 Con questo modulo il conteggio dell'energia attiva (0 ... 99 999 999 kWh), dell'energia reattiva (0 ... 99 999 999 kvarh) e dell'energia apparente (0 ... 99 999 999 kVAh) può essere integrato tramite due uscite a impulsi configurabili secondo tipo di energia, valenza (0,1, 1, 10, 100 kWh, kvarh o kVAh e 1 o 10 MWh, Mvarh e MVAh) e durata (100 ms ... 900 ms).

- **Impostazione della valenza dell'impulso in uscita: Out I VAL**<br>Accedere alla modalità Modifica mediante il tasto ▶.
	-
- Impostare il valore con ▲ oppure ▼.
- 100: 1 impulso = 100 kvarh
- 1000: 1 impulso = 1000 kvarh
- 10000: 1 impulso = 10000 kvarh
- 0,1: 1 impulso = 0,1 kvarh
- 
- 
- 

# **4. Installazione**

- **4.1 Montaggio** Il modulo funzionale viene impiegato sulla parte posteriore del dispositivo di misurazione in uno dei quattro slot previsti. (fig. 1)
- **4.2 Connessione**Per l'assegnamento delle connessioni vedere fig. 1
- **5. Configurazione**

#### Utilizzare i tasti freccia ▲ e ▼ fino a visualizzare la voce di menu adatta.

### **Impostazione del tipo di uscita: Out I TYPE**

Accedere alla modalità Modifica mediante il tasto ▶. Selezionare i parametri/valori numerici da modificare mediante il

### tasto ▶.

- Impostare il tipo di uscita con ▲ e ▼.
- EA+: energia attiva positiva
- EA-: energia attiva negativa
- ER+: energia reattiva positiva
- ER-: energia reattiva negativa
- ES: energia apparente

## Confermare l'impostazione premendo "OK".

### **Tasto Descrizione**

- PROG Apre la modalità Configurazione (tenere premuto 3 secondi)
- ▲▼Scelta della voce menu successiva
- ▶ Apertura della modalità di modifica ▶Nella modalità di modifica: scelta dei parametri/valori
- numerici da modificare▲▼Nella modalità di modifica: Modifica dei parametri/
- valori numericiOK Conferma dell'impostazione
- PROG Chiusura della modalità di configurazione (tenere premuto per 3 secondi)

valeurs numériques OK Confirmation du réglage<br>PROG Fermeture du mode de c

### **Module d'impulsion**

- **1. Consignes de sécurité et avertissements** Vous trouverez de plus amples informations dans le manuel correspondant sur le site www.phoenixcontact.net
- **•** Seul du personnel qualifié doit installer, mettre en service et utiliser l'appareil. Les prescriptions nationales de sécurité et prévention des accidents doivent être respectées.

**•** Le montage doit être réalisé conformément aux instructions cntenues dans le manuel d'utilisation. Toute intervention sur les circuits électriques internes de l'appareil est interdite. **•** Cet appareil ne requiert aucun entretien. Seul le fabricant est habilité à effectuer des réparations.

### **2. Conseils relatifs au raccordement**

**•** Veillez à ce que l'appareil de mesure d'énergie soit séparé de l'alimentation électrique lors du montage du module d'extension.

> Set the output type using **A** or  $\blacktriangledown$ . – EA+: positive real energy – EA-: negative real energy – ER+: positive reactive energy – ER-: negative reactive energy – ES: apparent energy Confirm the setting with "OK".

#### **3. Brève description**

Ce module permet de compléter le comptage de l'énergie active (0 ... 99 999 999 kVAh), de l'énergie réactive (0 ... 99 999 999 kvarh) et de l'énergie apparente (0 ... 99 999 999 kVAh) par deux sorties d'impulsions configurables en fonction du type d'énergie, du poids (0,1, 1, 10, 100 kWh, kvarh ou kVAh et 1 ou 10 MWh, Mvarh et MVAh) et de la durée (100 ms ... 900 ms).

**4. Installation4.1 Montage**

Le module fonction est installé au dos de l'appareil de mesure, à l'un des quatre emplacements prévus à cet effet. (Abb./Fig. 1)

Nur qualifiziertes Fachpersonal darf das Gerät installieren, in Betrieb nehmen und bedienen. Nationale Sicherheits- und Unfallverhütungsvorschriften sind einzuhalten.

**4.2 Raccordement**

Pour les brochages voir Illustr./Fig. 1

**5. Configuration**

Actionnez les touches fléchées ▲▼ jusqu'à ce que vous parveniez au point de menu correspondant. **Réglage du type de sortie : Out I TYPE** Ouvrir le mode édition à l'aide de la touche ▶.

Sélectionner les paramètres/valeurs numériques à modifier à

l'aide de ▶.

Utiliser ▲ ou ▼ pour régler le type de sortie souhaité.

– EA+ : énergie active positive – EA+ : énergie active négative – ER+ : énergie réactive positive – ER- : énergie réactive négative – ES : énergie apparente

entsprechenden Menüpunkt erreich **Einstellen des Ausgangstyps: Out I TYPE**

Confirmer le réglage à l'aide de la touche « OK ». **Réglage du poids d'impulsions de la sortie : Out I VAL** Ouvrir le mode édition à l'aide de la touche ▶. Sélectionner les paramètres/valeurs numériques à modifier à

l'aide de ▶.

 Utiliser ▲ ou ▼ pour régler la valeur. – 100 : 1 impulsion = 100 kvarh – 1000 : 1 impulsion = 1000 kvarh – 10000 : 1 impulsion = 10000 kvarh – 0.1 : 1 impulsion = 0,1 kvarh – 1 : 1 impulsion = 1 kvarh – 10 : 1 impulsion = 10 kvarh

Confirmer le réglage à l'aide de la touche « OK ».

**Touche Description**

PROG Ouverture du mode de configuration (maintenir la touche enfoncée pendant 3 secondes)

▲▼

Choix du prochain élément de menu

▶

Ouverture du mode édition

▶

En mode édition : Sélection des paramètres/valeurs

numériques à modifier

▲▼

En mode édition : Modification des paramètres/

Fermeture du mode de configuration (maintenir

appuyé pendant 3 secondes)

**Pulse module**

**1. Safety notes and warning instructions** You can find further information in the corresponding user

**•** Only qualified specialists staff may install, set up and operate the device. Observe the national safety rules and regulations

for the prevention of accidents.

**•**

 Installation should be carried out according to the instructions provided in the operating instructions. Access to circuits within

the device is not permitted.

**•**

The device does not require maintenance. Repairs may only

be carried out by the manufacturer.

**2. Connection notes**

– EA+: Energia efetiva positiva – EA-: Energia efetiva negativa – ER+: Energia reativa positiva – ER-: Energia reativa negativa – ES: Energia aparente Confirmar o ajuste com o botão "OK" **•** Ensure that the energy measuring device is disconnected from the power supply during installation of the extension module.

**3. Short description**

This module can be used to extend the real energy (0 ... 99 999 999 kWh), reactive energy (0 ... 99 999 999 kvarh) and apparent energy (0... 99 999 999 kVAh) counts by two configurable pulse outputs, according to the type of energy, value (0.1, 1, 10, 100 kWh, kvarh or kVAh and 1 or 10 MWh, Mvarh and MVAh) and

duration (100 ms ... 900 ms). **4. Installation**

**4.1 Assembly** The function module is inserted into one of the four slots intended

PROG Open configuration mode (hold down for 3 seconds)

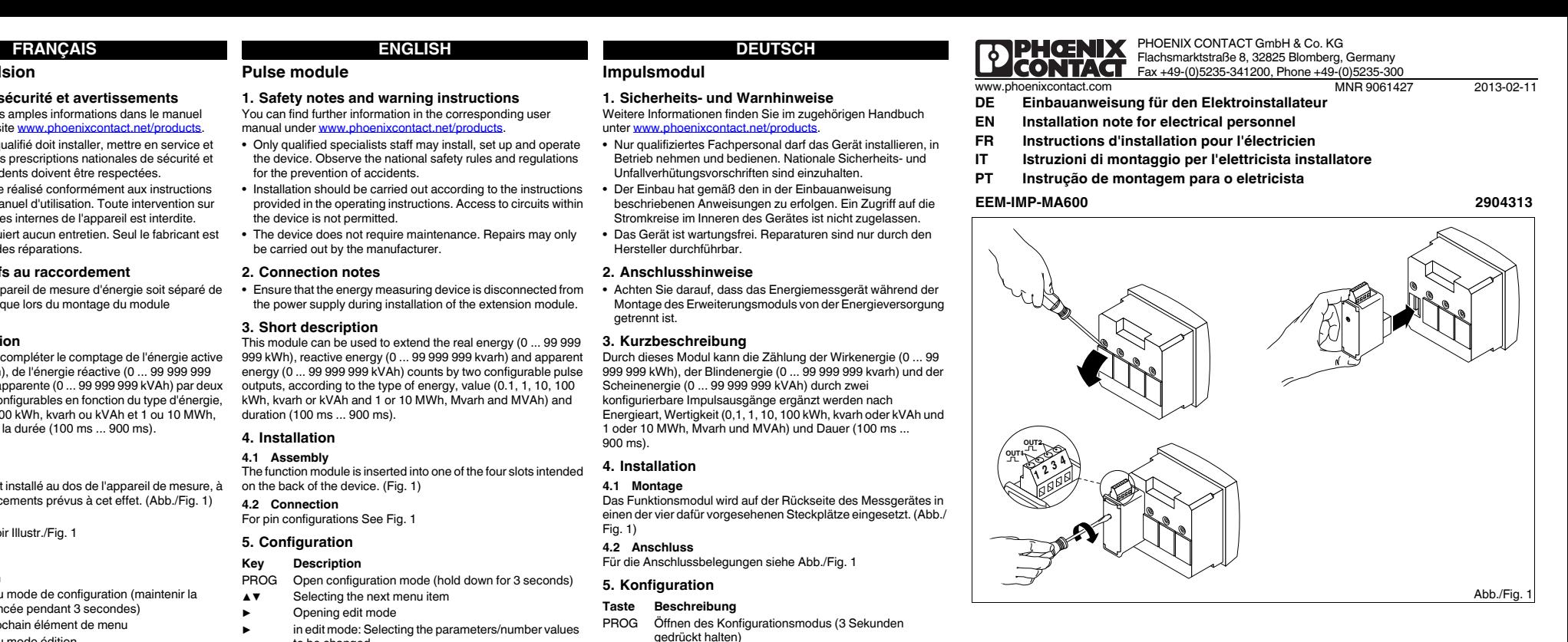

on the back of the device. (Fig. 1)

**4.2 Connection** For pin configurations See Fig. **5. Configuration**

Press down the arrow keys ▲▼ until you reach the corresponding

menu item.

**Setting the output type: Out I TYPE** Open edit mode via the ▶ button.

button.

**Setting the output pulse value: Out I VAL** Open edit mode via the ▶ button.

button.

 Set the value using ▲ or ▼. – 100: 1 pulse = 100 kvarh – 1000: 1 pulse = 1000 kvarh – 10000: 1 pulse = 10000 kvarh – 0.1: 1 pulse = 0.1 kvarh – 1: 1 pulse = 1 kvarh – 10: 1 pulse = 10 kvarh Confirm the setting with "OK".

**Key Description**

▲▼

Selecting the next menu item

▶

Opening edit mode

Confirming the setting

▶

in edit mode: Selecting the parameters/number values

to be changed

▲▼

in edit mode: Changing parameters/number values

PROG Closing the configuration mode (press and hold down

Select the the parameters / values to be changed via the  $\blacktriangleright$ 

Select the the parameters / values to be changed via the  $\blacktriangleright$ 

manual under www.phoenixcontact.net/r

for 3 seconds)

**Impulsmodul**

unter www.phoenixco

**1. Sicherheits- und Warnhinweise**

Weitere Informationen finden Sie im zugehörigen Handbuch

**•**

 Der Einbau hat gemäß den in der Einbauanweisung beschriebenen Anweisungen zu erfolgen. Ein Zugriff auf die Stromkreise im Inneren des Gerätes ist nicht zugelassen. **•** Das Gerät ist wartungsfrei. Reparaturen sind nur durch den

Hersteller durchführbar.**2. Anschlusshinweise**

**•** Achten Sie darauf, dass das Energiemessgerät während der

getrennt ist. **3. Kurzbeschreibung**

Durch dieses Modul kann die Zählung der Wirkenergie (0 ... 99

1 oder 10 MWh, Mvarh und MVAh) und Dauer (100 ms ...

900 ms). **4. Installation4.1 Montage**

Fig. 1) **4.2 Anschluss**

Für die Anschlussbelegungen siehe Abb./Fig. 1

**5. Konfiguration**

Betätigen Sie die Pfeiltasten ▲▼ solange, bis Sie den

Über die Taste ▶ öffnen Sie den Bearbeitungsmodus. Über ▶ wählen Sie die zu ändernden Parameter / Zahlenwerte

**Einstellen der Ausgangsimpulswertigkeit: Out I VAL**<br>Über die Taste ▶ öffnen Sie den Bearbeitungsmodus.<br>Über ▶ wählen Sie die zu ändernden Parameter / Zahlenwerte

aus.

Über ▲ oder ▼ stellen Sie den Ausgangstyp ein.

Über die Taste "OK" bestätigen Sie die Einstellung

Über die Taste "OK" bestätigen Sie die Einstellung.

– EA+: positive Wirkenergie – EA-: negative Wirkenergie – ER+: positive Blindenergie – ER-: negative Blindenergie – ES: Scheinenergie

aus. Über ▲ oder ▼ stellen Sie den Wert ein.– 100: 1 Impuls = 100 kvarh – 1000: 1 Impuls = 1000 kvarh – 10000: 1 Impuls = 10000 kvarh – 0.1: 1 Impuls = 0,1 kvarh – 1: 1 Impuls = 1 kvarh – 10: 1 Impuls = 10 kvarh

**Taste Beschreibung**

PROG Öffnen des Konfigurationsmodus (3 Sekunden

gedrückt halten)

▲▼

Auswahl des nächsten Menüpunktes

▶

Öffnen des Bearbeitungsmodus

▶

Im Bearbeitungsmodus: Auswahl der zu ändernden

Parameter/Zahlenwerte

▲▼

Im Bearbeitungsmodus: Ändern der Parameter/

ZahlenwerteOK Bestätigung der Einstellung

PROG Schließen des Konfigurationsmodus (3 Sekunden

gedrückt halten)

**ITALIANO**

# **FRANÇAIS ENGLISH DEUTSCH**

### **Módulo de impulso**

## **1. Instruções de segurança e alerta**

## Outras informações encontram-se no respectivo manual em

- www.phoenixcontact.net/products. O equipamento somente pode ser instalado, colocado em funcionamento e operado por pessoal técnico qualificado. Observar as normas de segurança e prevenção de acidentes nacionais.
- **•** A instalação deve ser realizada de acordo com as instruções descritas nas Instruções de instalação. Não é permitido o acesso aos circuitos de corrente no interior do equipamento.
- **•** O equipamento dispensa manutenção. Consertos só podem ser realizados pelo fabricante.

### **2. Instruções de conexão**

**•** Durante a montagem do módulo de expansão, observar que o equipamento de medição de energia esteja desligado da alimentação de energia.

#### **3. Descrição breve**

Com este módulo pode-se adicionar através de duas saídas de impulso configuráveis a contagem da energia ativa (0 ... 99 999 999 kWh), da energia reativa  $(0 \dots 99 999 999$  kvarh) e a energia aparente (0 ... 99 999 999 kVAh), de acordo com o tipo de energia, valor (0,1, 1, 10, 100 kWh, kvarh ou kVAh e 1 ou 10 MWh, Mvarh und MVAh) e duração (100 ms ... 900 ms).

### **4. Instalação**

## **4.1 Montagem**

O módulo funcional é colocado no lado posterior do aparelho de medição, em um dos dois pontos de encaixe previstos para tal. (fig. 1)

#### **4.2 Conexão**

Para as configurações de conexão vide ilustr./Fig. 1

## **5. Configuração**

menu.

### **Ajustar o tipo de saída: Out I TYPE**

# Abrir o modo de edição, utilizando a tecla de seta ▶.

numéricos a serem alterados.

- Utilizando a tecla de seta ▶, selecionar os parâmetros / valores
- Selecionar o tipo de saída utilizando as teclas de seta ▲ ou ▼.
	- -
		-
		-

- PROG Abertura do módulo de configuração (manter pressionado por 3 segundos)
- ▲▼ Seleção do próximo item no menu Abrir o modo de processamento
- ▶No modo de processamento: Seleção dos
- ▶parâmetros/valores numéricos a serem alterados ▲▼No modo de processamento: Alterar parâmetros/
- valores numéricosOK Confirmação do ajuste
- PROG Fechar o modo de configuração (manter pressionado por 3 segundos)
- Pressionar as teclas de seta ▲▼ até atingir o respectivo item de

**Ajuste do valor de impulso de saída: Out I VAL** Abrir o modo de edição, utilizando a tecla de seta ▶.

numéricos a serem alterados. Ajuste o valor utilizando ▲ ou ▼. – 100: 1 impulso = 100 kvarh – 1000: 1 impulso = 1000 kvarh – 10000: 1 impulso = 10000 kvarh – 0.1: 1 impulso = 0,1 kvarh – 1: 1 impulso = 1 kvarh

#### **Tecla Descrição**

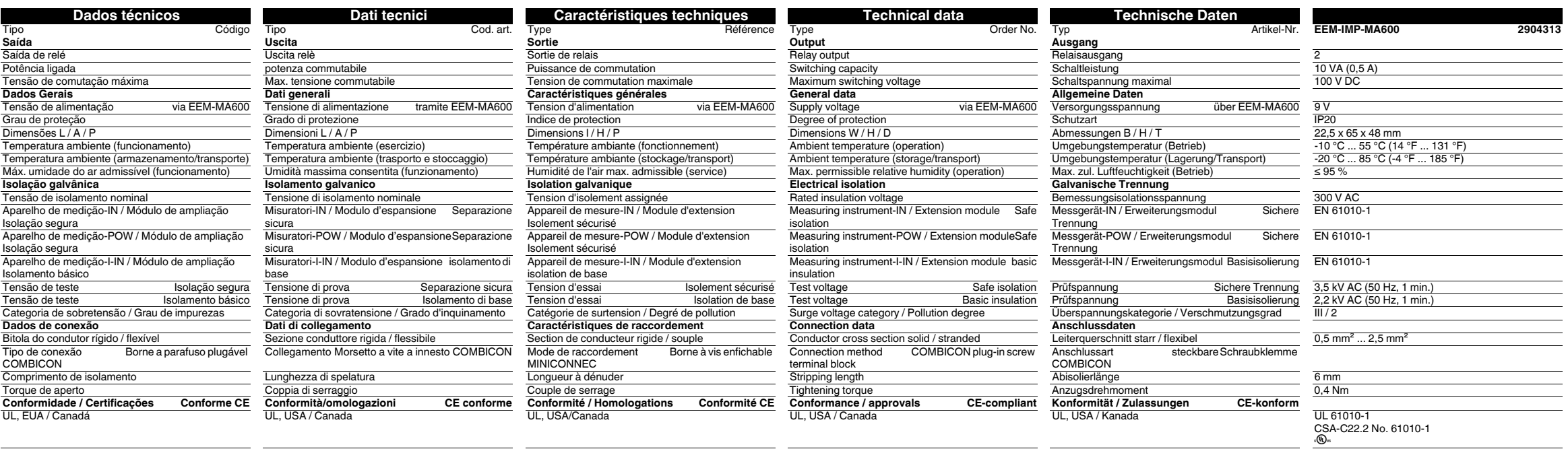

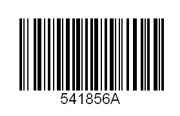

**PEHGNIX** 

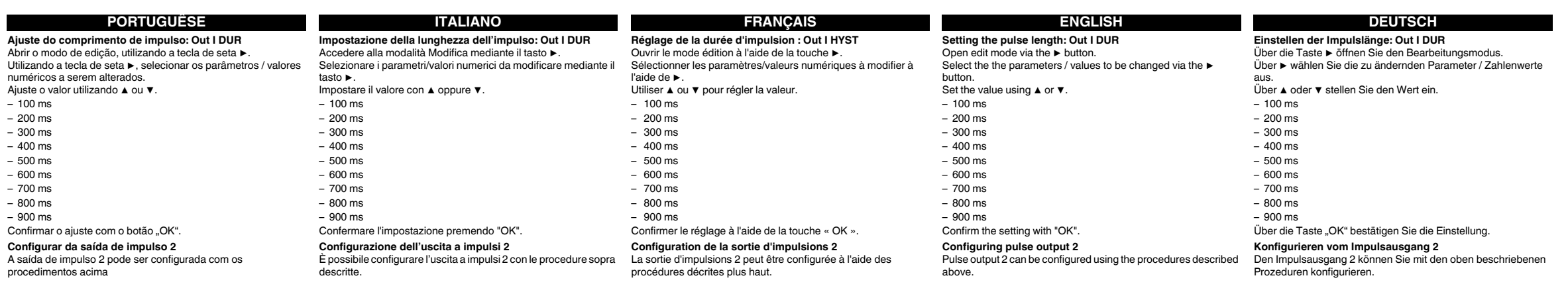

**Módulo de impulso**

**1. Indicaciones de seguridad y advertencias** Encontrará más información en el manual correspondiente en

www.phoenixcontact.net/products.

**•** Solamente el personal cualificado puede instala, poner en funcionamiento y manejar el equipo. Deben cumplirse las normas nacionales de seguridad y

prevención de riesgos laborales.

**•**

montaje. No está permitida la intervención en los circuitos dispuestos en el

interior del aparato..

**•** El aparato no necesita mantenimiento. Solamente el fabricante podrá realizar

las reparaciones.

**2. Observaciones para la conexión**

**•** No olvide desconectar de la alimentación eléctrica el medidor de energía

cuando vaya a montar el módulo de ampliación.

Con la tecla "OK" se confirman los ajustes. **Ajuste del valor del impulso de salida: Out I VAL** Con la tecla ▶ podrá Ud. abrir el modo de edición

**3. Descripción resumida**

Mediante este módulo es posible completar el recuento de la energía activa (0 ... 99 999 999 kWh), de la energía reactiva (0 ... 99 999 999 kvarh) y de la energía

MWh, Mvarh y MVAh) y la duración (100 ms ... 900 ms).

**4. Instalación4.1 Montaje**

您可以在 www.p contact.net/products 中相应的用户手册中获得更多的信 息。 **•** 仅有具备从业资质的专业人员才可以对设备进行安装和调试。 需遵守所在国家的相关安全规定以防止事故发生。

El módulo de función se instala en uno de los cuatro slots provistos a tal fin en la cara trasera del instrumento de medición. (fig. 1)

该模块可用于扩展有功电能(0 ... 99 999 999 kWh)、无功电能(0 ... 99 999 **2. Указания по подключению** 999 kvarh)和视在电能 (0 ... 99 999 999 kVAh),有两个可组态的脉冲输出,<br>根据电能类型、数值 (0.1、1、10、100 kWh、kvarh 或 kVAh 以及 1 或 10 MWh、Mvarh 和 MVAh)和持续时间 (100 ms ... 900 ms)。

**4.2 Conexión**

Para la asignación de las conexiones véase fig. 1

**5. Configuración**

按下箭头键▲ ▼,直至到达相应的菜单项。 **设定输出类型:Out I TYPE** PROG 打开组态模式 (按 3 秒钟) ▲▼ 选择下一个菜单项目 ▶ 开启修改模式 ▶ 在修改模式中: 选择需要修改的参数 / 数值 ▲ ▼ 在修改模式中: 修改参数 / 数值 OK 确认设置<br>PROG 关闭组态 ,,,,,<br>关闭组态模式 (按下并按住三秒钟)

通过▶键打开编辑模式。<br>通过▶键选择要修改的参数 / 数值。 ▲或▼键设置输出类型。 – EA+:正有功电能 – EA-:负有功电能 – ER+:正无功电能 – ER-:负无功电能 – ES:视在电能 用 "OK" 确认设置。 **设定输出脉冲值:Out I VAL** 通过▶键打开编辑模式。通过▶键选择要修改的参数 / 数值。

Con ▶ podrá Ud. seleccionar los parámetros o valores numéricos que desee

modificar.

Con ▲ o ▼ podrá Ud. elegir el tipo de salida.

– EA+: energía activa positiva – EA-: energía activa negativa – ER+: energía reactiva positiva – ER-: energía reactiva negativa – ES: energía aparente

С дополнительной информацией можно ознакомиться в соответствующем<br>руководстве по адресу <u>www.phoenixcontact.net/products</u>. **•** Устройство должен монтировать, вводить <sup>в</sup> эксплуатацию <sup>и</sup> обслуживать

Con ▶ podrá Ud. seleccionar los parámetros o valores numéricos que desee

**Ajuste del tipo de salida: Out I TYPE**<br>Con la tecla ▶ podrá Ud. abrir el modo de edición.

modificar.

 Con ▲ o ▼ es posible ajustar el valor. – 100: 1 impulso = 100 kvarh – 1000: 1 impulso = 1000 kvarh – 10000: 1 impulso = 10000 kvarh – 0.1: 1 impulso = 0,1 kvarh – 1: 1 impulso = 1 kvarh – 10: 1 impulso = 10 kvarh

Con la tecla "OK" se confirman los ajustes.

**Tecla Descripción**

PROG Abrir el modo de configuración (mantener pulsada 3 segundos)

▲▼

Selección del siguiente menú

▶

Abrir modo de edición

Aceptar Confirmación del ajuste<br>PROG Cerrar modo de configui

▶

En el modo de edición: selección de los parámetros / valores

numéricos que se van a modificar

▲▼

En el modo de edición: modificar los parámetros/valores numéricos

Cerrar modo de configuración (mantener presionado durante 3

segundos)

Pulse las teclas ▲▼ hasta llegar al correspondiente ítem de menú.

# **脉冲模块**

### **1. 安全警告和说明**

 **•** 应按照提供的操作说明书进行安装。不得进入设备内部的回路。 **•** 设备无需保养。修理工作只能由制造商进行。

### **2. 连接注意事项**

**•** 在安装外接模块期间要确保动力测量设备已切断电源。

### **3. 概述**

Ayrıntılı bilgi için lütfen www.phoenixcontact.net/products adresindeki kullanım kılavuzuna bakın.**•** Sadece nitelikli personel cihazı monte edebilir, ayarlayabilir ve çalıştırabilir.

# **4. 安装**

**4.1 安装** ...<br>功能模块被插进其中一个插槽中,共有四个插槽,位于设备的背面。 (图 1) **4.2 连接**

# 用于管脚排列见图

**5. 组态**

用▲或▼键设定数值。

- 100:1 个脉冲 = 100 kvarh – 1000:1 个脉冲 = 1000 kvarh
- 10000:1 个脉冲 = 10000 kvarh
- 0.1:1 个脉冲 = 0.1 kvarh
- 1:1 个脉冲 = 1 kvarh
- 10:1 个脉冲 = 10 kvarh
- 用 "OK" 确认设置。

### **要点 描述**

# **Модуль импульсов**

# **1. Указания по технике безопасности**

только квалифицированный специалист. Требуется соблюдение национальных норм по технике безопасности <sup>и</sup> предотвращению несчастных случаев.

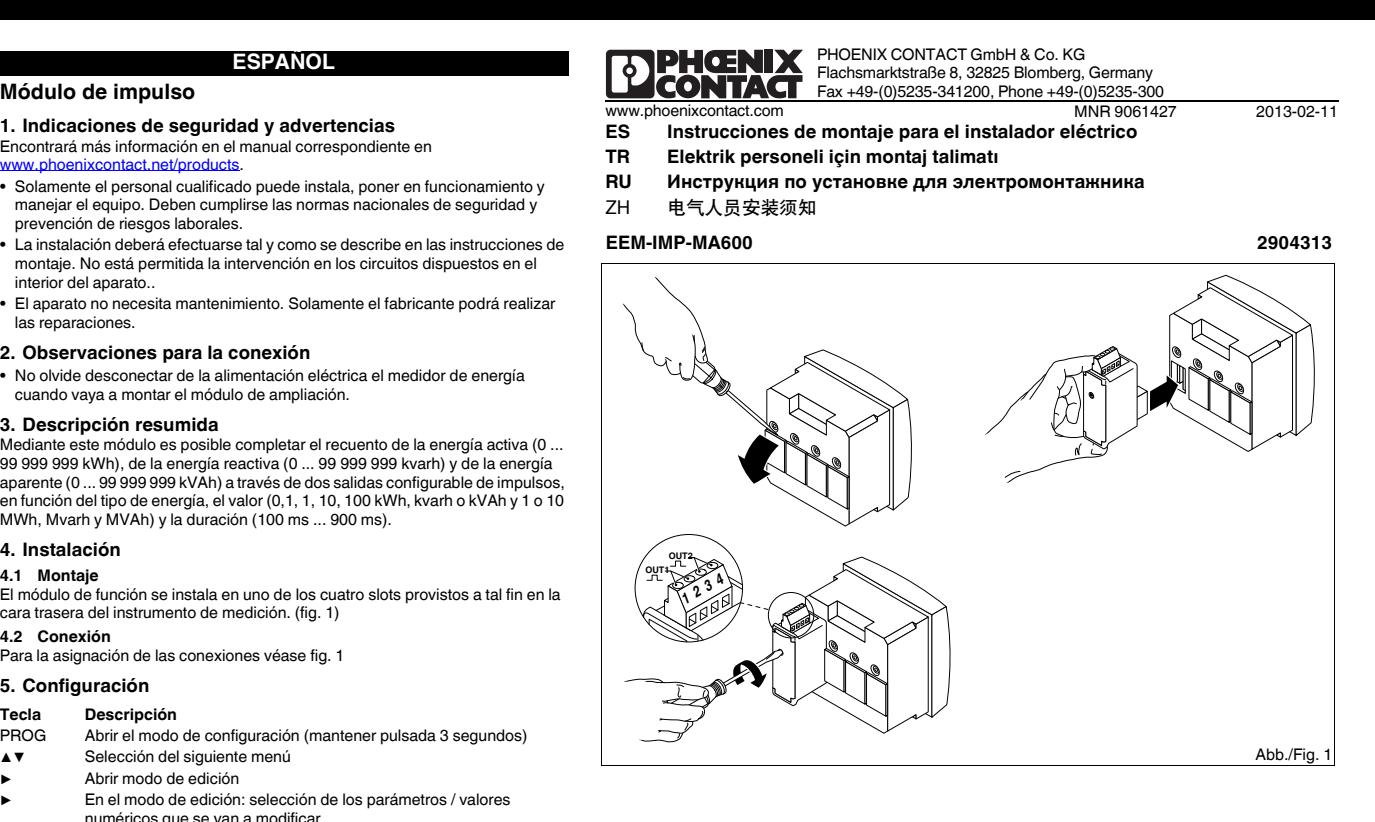

**•** При монтаже оборудования соблюдать указания, содержащиеся <sup>в</sup> инструкции по монтажу. Доступ <sup>к</sup> цепям внутри устройства запрещен. Прибор не требует обслуживания. Ремонтные работы должны выполняться производителем.

**•**

**•** Следить за тем, чтобы во время монтажа модуля расширения энергоизмерительный прибор был отсоединен от источника питания.

## **3. Краткое описание**

С помощью этого модуля можно расширить учет активной энергии (0 ... 99 999 999 кВтч), реактивной энергии (0 ... 99 999 999 кварч) <sup>и</sup> кажущейся энергии (0 ... 99 999 999 кВАч) через два конфигурируемых импульсных выхода, добавив вид энергии, валентность (0,1, 1, 10, 100 кВтч, кварч или кВАч <sup>и</sup> 1 или 10 МВтч, Мварч <sup>и</sup> Мвач) <sup>и</sup> продолжительность (100 мс ... 900 мс).

### **4. Монтаж**

**4.1 Монтаж** Функциональный модуль устанавливается на обратной стороне измерительного прибора <sup>в</sup> одно из четырех предназначенных для этого гнезд. (Рис. 1) **4.2 Подключение**

- Для расположения выводов см. рис. 1
- **5. Конфигурация**

#### **Кнопка Описани**

При помощи кнопки ▶ включить режим редактирования. При помощи кнопки ▶ выбрать изменяемые параметры/числовые значения. При помощи кнопок ▲ или ▼ настроить значение.

- PROG Включение режима конфигурации (удерживать нажатой <sup>в</sup> течение 3-х секунд)
- ▲▼ Выбор следующего пункта меню
- Перейти в режим ввода изменений
- ▶ В режиме ввода изменений: выбор изменяемого параметра/ цифрового значения
- ▲▼ В режиме ввода изменений: изменение параметра/цифрового значения
- OK Подтверждение настройки PROG
- Выйти из режима настройки (нажать <sup>и</sup> удерживать <sup>в</sup> течение 3 с)
- Нажимать на клавиши со стрелками ▲▼ до тех пор, пока не появится соответствующий пункт меню.
- **Настройка типа выхода: Out I TYPE**
- При помощи кнопки ▶ включить режим редактирования. При помощи кнопки ▶ выбрать изменяемые параметры/числовые значения.
- При помощи кнопок ▲ или ▼ настроить тип выхода.
- EA+: положительная активная энергия
- EA-: отрицательная активная энергия
- ER+: положительная реактивная энергия
- ER-: отрицательная реактивная энергия
- ES: кажущаяся энергия
- Нажав кнопку OK, подтвердить настройку.
- **Настройка валентности выходного импульса: Out I VAL**

- 
- 100: 1 импульс = 100 кварч
- 1000: 1 импульс = 1000 кварч
- 10000: 1 импульс = 10000 кварч
- 0.1: 1 импульс = 0,1 кварч
- 1: 1 импульс = 1 кварч
- 10: 1 импульс = 10 кварч
- Нажав кнопку OK, подтвердить настройку.

### **1. Güvenlik ve uyarı talimatları**

- Kazaları önlemek için ulusal güvenlik kurallarına ve yönetmeliklerine uyun. **•** Montaj işletme talimatları içinde verilen bilgilere uygun olarak yapılmalıdır.
- **•** Cihaz bakım gerektirmemektedir. Onarımlar sadece üretici tarafından yapılır. **2. Bağlantı talimatları**

**•** Genişleme modülünün montajı sırasında enerji ölçüm cihazının beslemesinin kesildiğinden emin olun.

### **3. Kısa tanım**

 Bu modül, gerçek enerjiyi (0 ... 99 999 999 kWh), reaktif enerjiyi (0 ... 99 999 999 kvarh) ve görünen enerjiyi (0 ... 99 999 999 kVAh) enerji tipi, değeri (0.1, 1, 10, 100 kWh, kvarh veya kVAh ve 1 veya 10 MWh, Mvarh ve MVAh) ve süresine (100 ms ... 900 ms) göre iki yapılandırılabilir çıkış aralığında genişletmek için kullanılabilir.

# **4. Montaj**

**4.1 Montaj** Fonksiyon modülü cihazın arkasındaki dört slottan birine takılır (Şek. 1) **4.2 Bağlantı**

### Pin konfigürasyonları için Bkz şek. 1:

**5. Konfigürasyon**

### **Darbe modülüРУССКИЙ TÜRKÇE ESPAÑOL**

- **Çıkış tipini ayarlama: Çıkış I TYPE**
- $\blacktriangleright$  tusuyla edit (düzenleme) modunu açın. ▶ tuşuyla değiştirilecek parametreleri / değerleri seçin.
- ▲ veya ▼ ile çıkış tipini ayarlayın
- EA+: pozitif gerçek enerji
- EA-: negatif gerçek enerji
- ER+: pozitif reaktif enerji
- ER-: negatif reaktif enerji – ES: görünen enerji
- "OK" ile ayarı onaylayın.
- PROG Konfigürasyon modunu açın (3 saniye süresince basılı tutun) ▲▼Bir sonraki menü seçeneğinin seçilmesi
- Düzenleme modunun açılması
- düzenleme modunda: Değiştirilecek parametrelerin/sayısal
- değerlerin seçilmesi ▲▼düzenleme modunda: Parametrelerin/sayısal değerlerin
- değiştirilmesi
- OK Ayarların onaylanmas<br>
PROG Konfigürasyon modun Konfigürasyon modunun kapatılması (3 sn boyunca basın)
- Ok tuşlarına ▲▼ ilgili menü seçeneği çıkana kadar basın.

# **Çıkış darbe değerini ayarlama: Çıkış I VAL** ▶ tuşuyla edit (düzenleme) modunu açın.

- 
- ▶ tuşuyla değiştirilecek parametreleri / değerleri seçin. Değeri ▲ veya ▼ ile ayarlayın.
- 
- 100: 1 darbe = 100 kvarh
- 1000: 1 darbe = 1000 kvarh– 10000: 1 darbe = 10000 kvarh

– 0,1: 1 darbe = 0,1 kvarh – 1: 1 darbe = 1 kvarh – 10: 1 darbe = 10 kvarh "OK" ile ayarı onaylayın.

#### **Kod Tanım**

▶

▶

**中文**

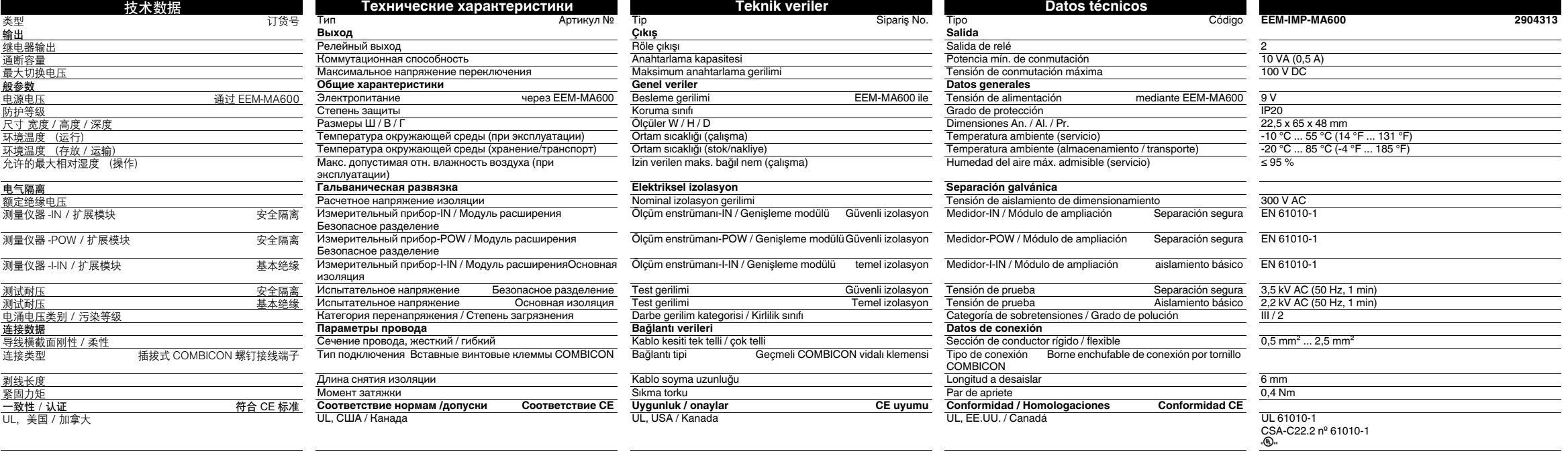

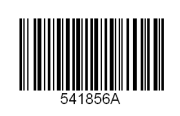

**PEHGNIX** 

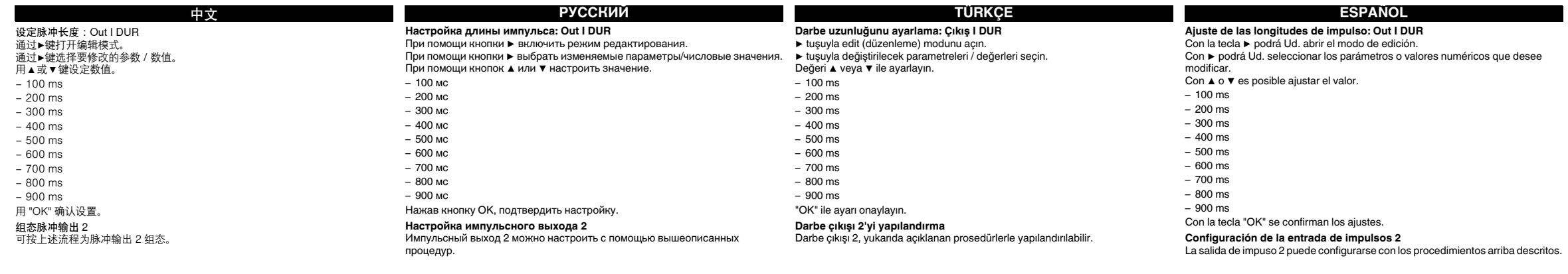